#### **Common Symbols**

 $n =$ Sample Size  $N =$ Population Size  $\bar{x}$  = Sample Mean  $\mu$  = Population Mean  $s =$  Sample Standard Deviation  $\sigma =$  Population Standard Deviation  $s^2$  = Sample Variance  $\sigma^2$  = Population Variance  $\hat{\mathrm{p}}$  $p =$  Population Proportion  $r =$  Sample Correlation Coefficient  $\rho =$  Population Correlation Coefficient

# **Descriptive Statistics In Excel use Data > Data Analysis > Descriptive Statisitcs**

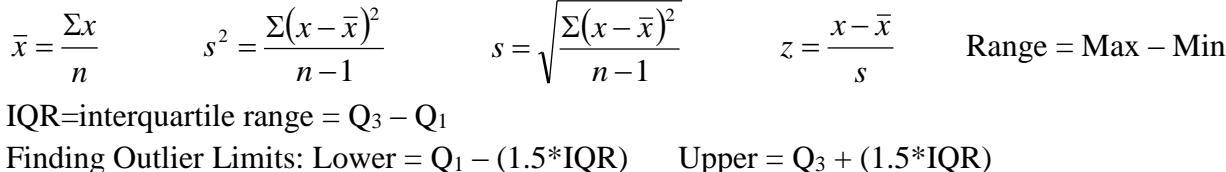

#### **Probability**

#### Union Rule:  $P(A \cup B) = P(A) + P(B) - P(A \cap B)$  Complement Rule:  $P(A^C) = 1 - P(A)$ Conditional Probability: P(B)  $P(A | B) = {P(A \cap B) \over P(A \cap B)}$ Dependent Events:  $P(A \cap B) = P(B) \cdot P(A | B)$

Mutually Exclusive Events:  $P(A \cap B) = 0$ Independent Events:  $P(A \cap B) = P(B) \cdot P(A)$ 

#### **Discrete Probability Distributions**

$$
E(x) = \mu = \Sigma x \cdot P(x) \qquad \sigma^2 = (\Sigma x^2 \cdot P(x)) - \mu^2 \qquad \sigma = \sqrt{(\Sigma x^2 \cdot P(x)) - \mu^2}
$$

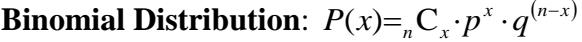

$$
(x) = {}_{n}C_{x} \cdot p^{x} \cdot q^{(n-x)} \qquad \mu = n \cdot p \qquad \sigma^{2} = n \cdot p \cdot q \qquad \sigma = \sqrt{n \cdot p \cdot q}
$$

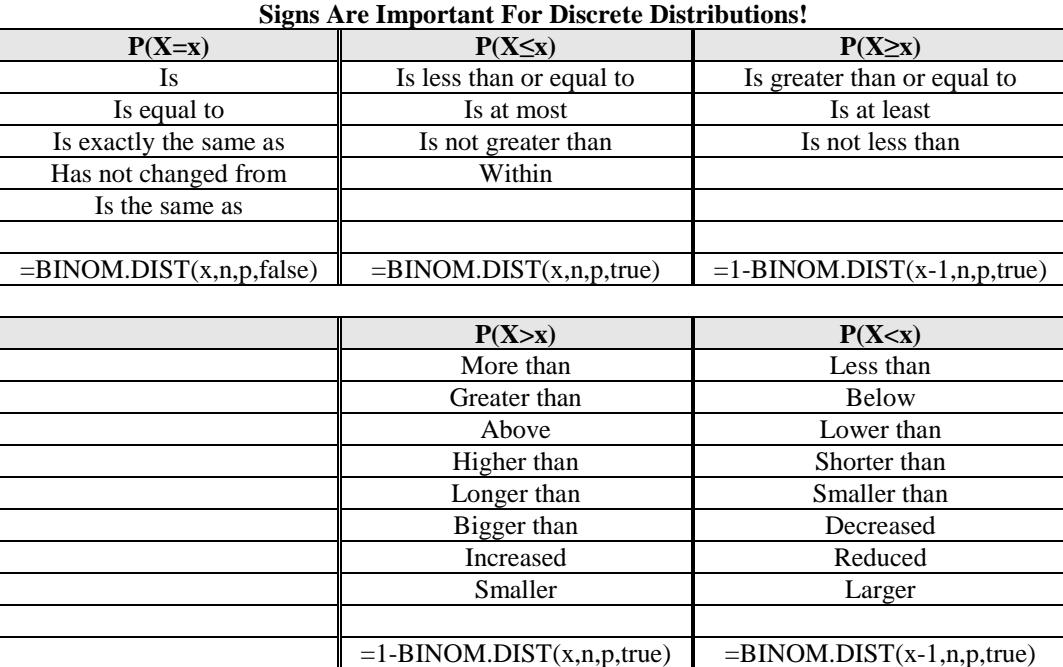

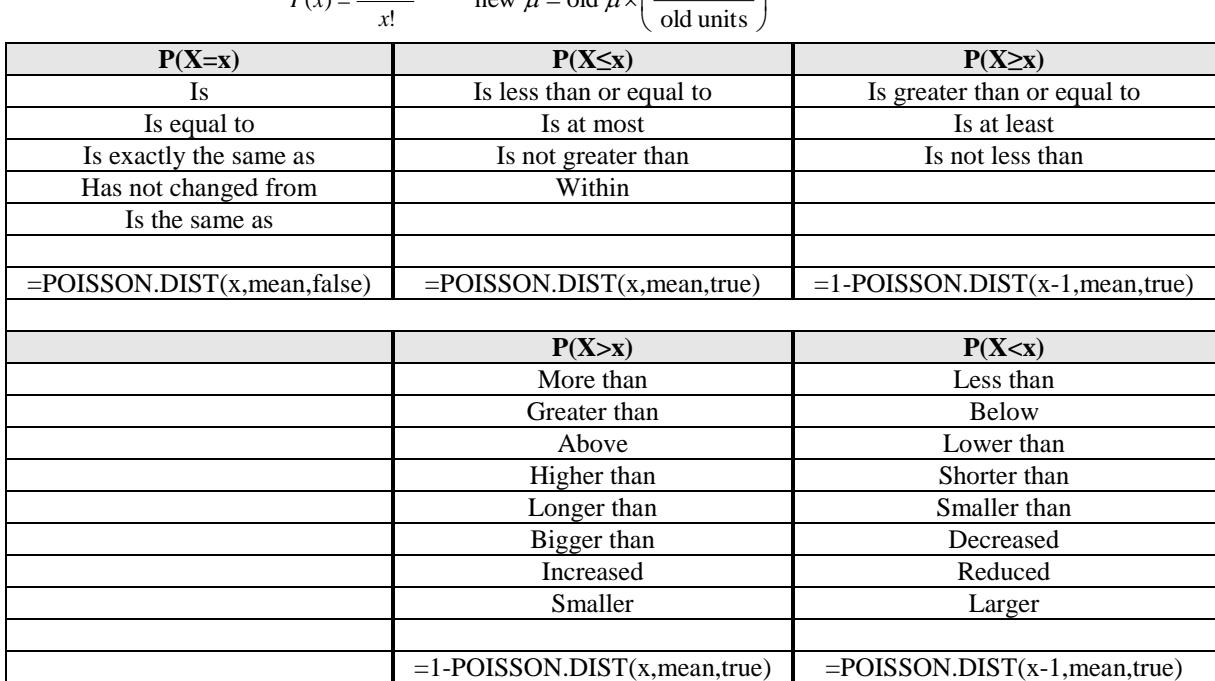

# **Poisson Distribution:**  $p(x) = \frac{e^{-\mu} \mu^x}{2}$  new  $\mu = \text{old } \mu \times \left( \frac{\text{new units}}{\text{new}} \right)$

#### **Hypergeometric Distribution**

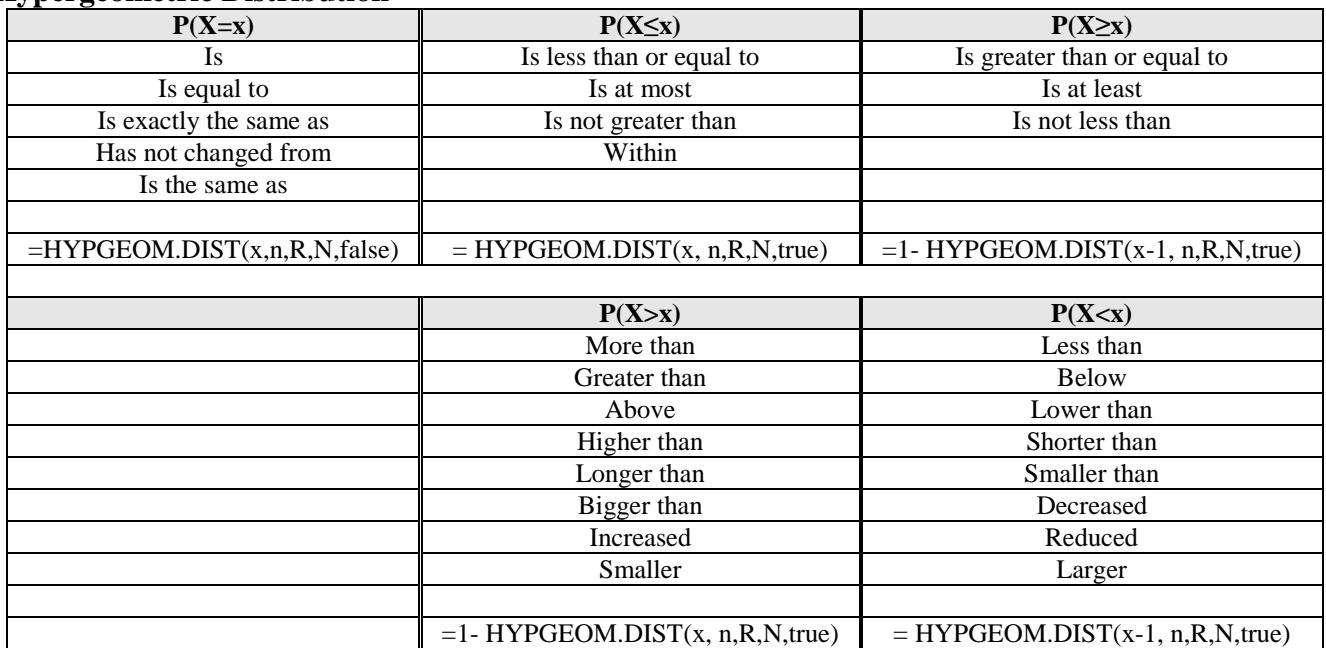

#### **Continuous Distributions**

σ  $z = \frac{x - \mu}{\sigma}$  $x = z \cdot \sigma + \mu$ 

Central Limit Theorem: 
$$
z = \frac{\overline{x} - \mu}{\frac{\sigma}{\sqrt{n}}}
$$

 $\vert$  $\mathbf{I}$ J  $\lambda$ 

Note that for a continuous distribution there is no area at a line under the curve, so  $\geq$  and  $>$  will have the same probability and use the same Excel commands.

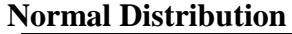

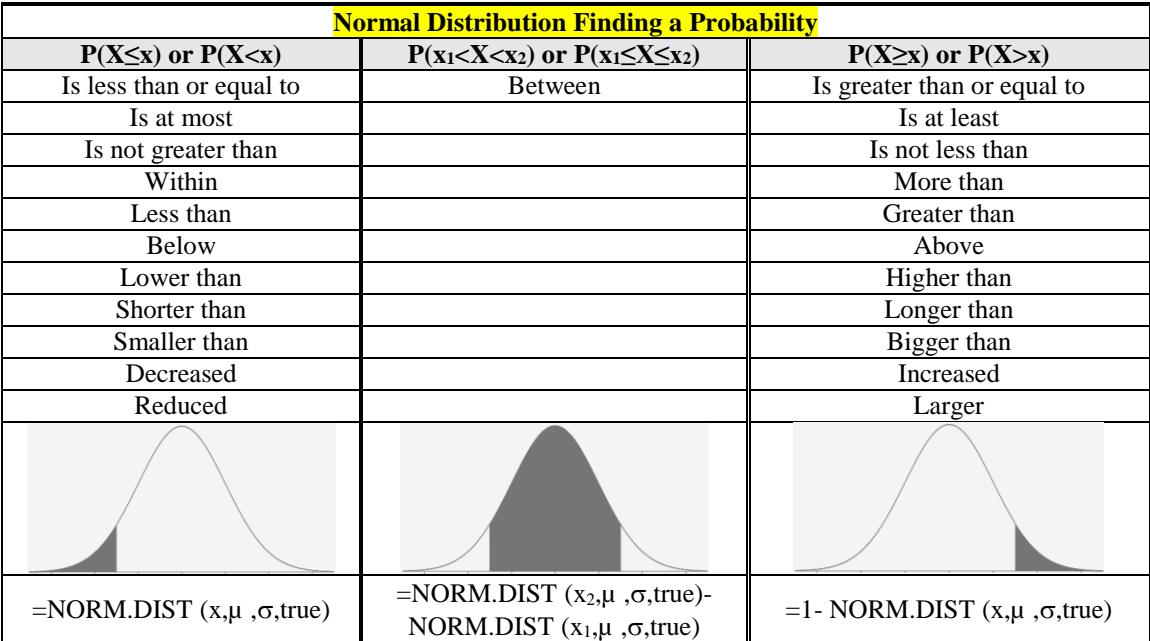

Note that the NORM.S.DIST function is for a standard normal when  $\mu$ =0 and  $\sigma$ =1.

# **Inverse Normal Distribution**

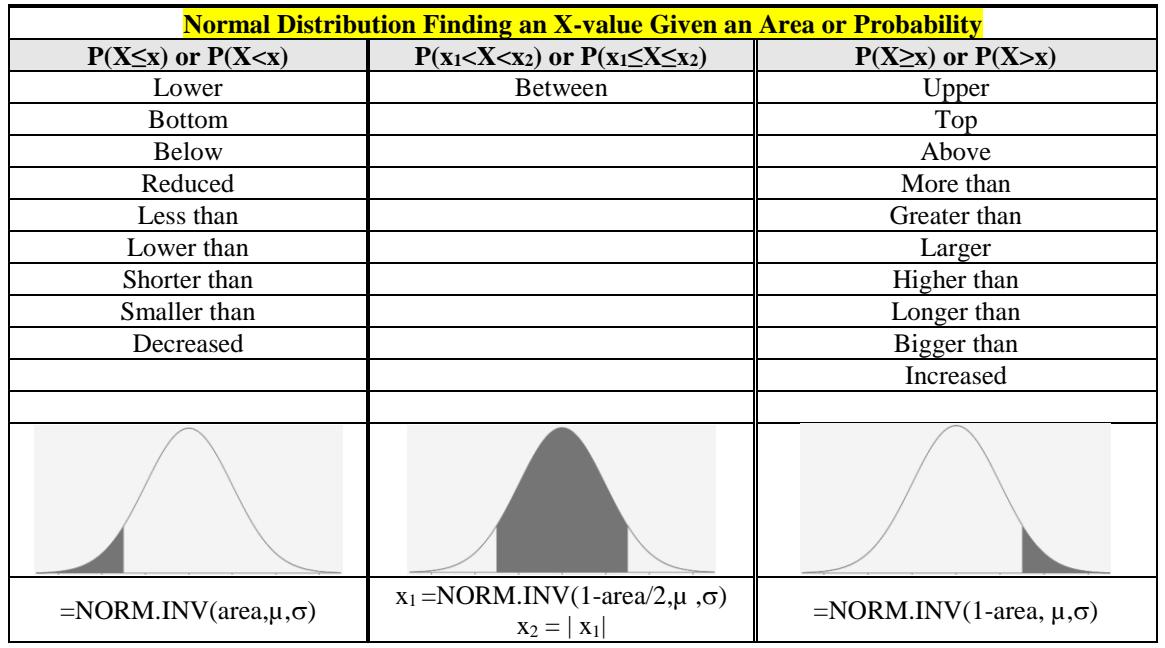

# **Confidence Intervals When n < 30 the variable must be approximately normally distributed.**

**t-Interval** The 100(1 -  $\alpha$ )% confidence interval for  $\mu$ ,  $\sigma$  is unknown, is  $\overline{x} \pm t_{n-1,\alpha/2} \frac{s}{\sqrt{n}}$ 

 On the TI-83 you can find a confidence interval using the statistics menu. Press the [STAT] key, arrow over to the [TESTS] menu, arrow down to the [8:TInterval] option and press the [ENTER] key. Arrow over to the [Stats] menu and press the [ENTER] key. Then type in the mean, sample standard deviation, sample size and confidence level, arrow down to [Calculate] and press the [ENTER] key. The calculator returns the answer

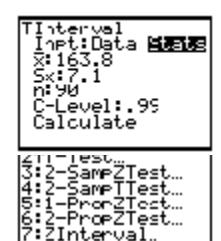

*n*

in interval notation. Be careful, if you accidentally use the [7:ZInterval] option you would get the wrong answer.

- *Or* (If you have raw data in list one) Arrow over to the [Data] menu and press the [ENTER] key. Then type in the list name,  $L_1$ , leave Freq:1 alone, enter the confidence level, arrow down to [Calculate] and press the [ENTER] key.
- On the TI-89 go to the [Apps] **Stat/List Editor**, then select  $2<sup>nd</sup>$  then F7 [Ints], then select **1:TInterval**. Choose the input method, data is when you have entered **data** into a list previously or **stats** when you are given the mean and standard deviation already. Type in the mean, standard deviation, sample size (or list name (list1), and Freq: 1) and confidence level, and press the [ENTER] key. The calculator returns the answer in interval notation. Be careful, if you accidentally use the [1:ZInterval] option you would get the wrong answer.

# **1 Proportion z-Interval**

 On the TI-84 press the [STAT] key, arrow over to the [TESTS] menu, arrow down to the [A:1-PropZInterval] option and press the [ENTER] key. Then type in the values for X, sample size and confidence level, arrow down to [Calculate] and press the [ENTER] key. The calculator returns the answer in interval notation. Note: sometimes you are not given the x value but a percentage instead. To find the x to use in the calculator, multiply  $\hat{p}$  by

the sample size and round off to the nearest integer. The calculator will give you an error message if you put in a decimal for x or n. For example if  $\hat{p} = .22$  and  $n = 124$  then  $.22*124 = 27.28$ , so use  $x = 27$ .

• On the TI-89 go to the [Apps] **Stat/List Editor**, then select 2<sup>nd</sup> then F7 [Ints], then select **5: 1-PropZInt**. Type in the values for X, sample size and confidence level, and press the [ENTER] key. The calculator returns the answer in interval notation. Note: sometimes you are not given the x value but a percentage instead. To find the x value to use in the calculator, multiply  $\bar{p}$  by the sample size and round off to the

2

 $n = \left(\frac{z_{\alpha_2}\sigma}{n}\right)$   $n = \hat{p}(1-\hat{p})$ 

 $\setminus$ 

 $\frac{2}{T}$ J

*E*

 $\overline{\phantom{a}}$  $\setminus$ 

ſ  $=$ 

*z*

nearest integer. The calculator will give you an error message if you put in a decimal for x or n. For example if  $\bar{p} = .22$  and n = 124 then  $.22*124 = 27.28$ , so use x = 27.

 $= \hat{p}(1-\hat{p})$ 

 $n = \hat{p}(1-\hat{p}) \frac{\Delta a}{\hat{p}}$ 

 $\hat{p}(1-\hat{p})\frac{\left|\mathcal{L}_{\alpha/2}\right|}{\sigma}$ 

 $\setminus$ 

2

J

 $\frac{z_{\alpha/2}}{z}$ 

*E z*

**Sample Size**

Always round n up to the next integer.

#### $(1-\hat{p})^{\hat{ }}$  $\overline{\phantom{a}}$ J  $\left(\frac{\hat{p}(1-\hat{p})}{p}\right)$ Y  $\pm z_{\alpha/2}$ ,  $\left| \hat{p}(1-\right|)$ *n*  $\hat{p} \pm z_{\alpha/2} \sqrt{\frac{\hat{p}(1-\hat{p})}{n}}$

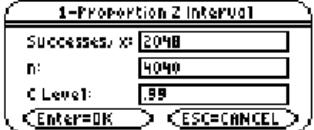

2048<br>4040 ⊱Level:.99<br>alculate

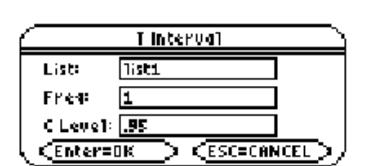

# **Hypothesis Testing**

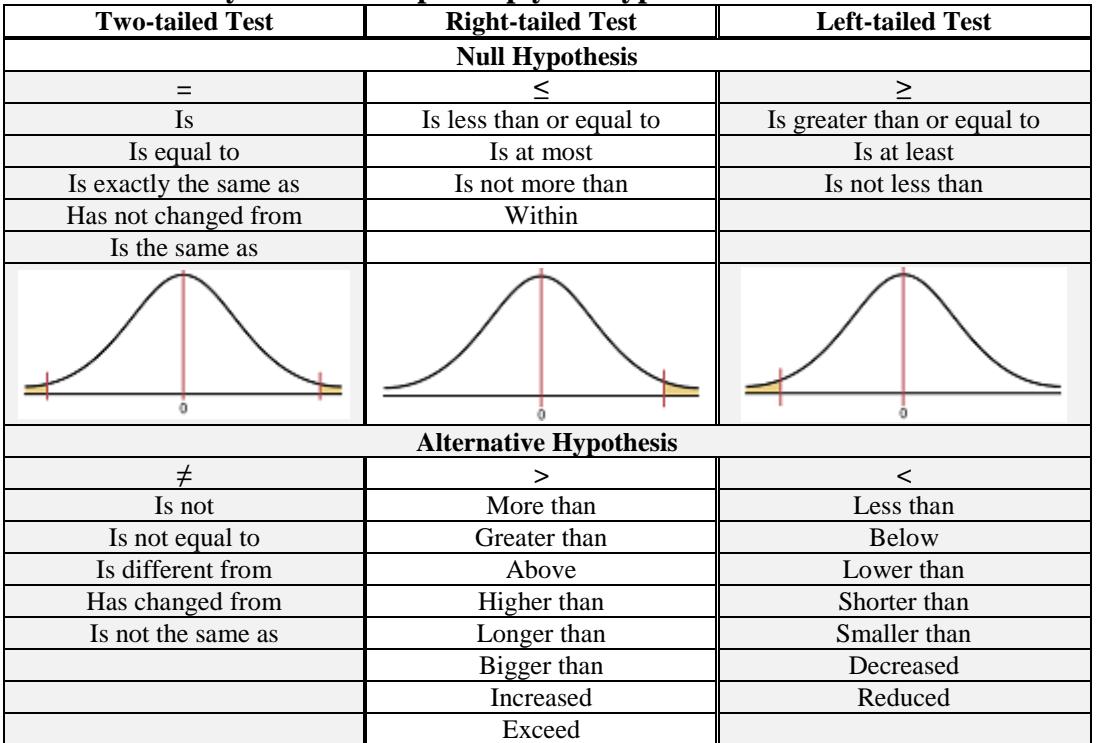

#### **Look for these key words to help set up your hypotheses:**

# **The rejection rule:**

- p-value method, reject  $H_0$  when the p-value  $\leq \alpha$ .
- Critical value method, reject  $H_0$  when the test statistic is in the critical tail(s).

# **How to start your conclusion for a hypothesis test:**

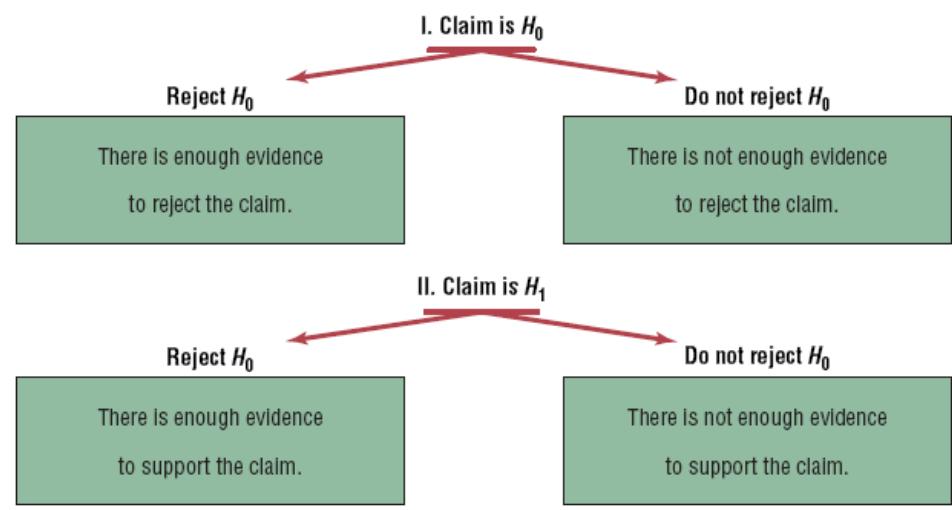

Finish conclusion with context and units from question.

# **One Sample Tests:**

**1-Sample Mean t-test:**   $H_1$  :  $\mu \neq \mu_0$  $H_0$  :  $\mu = \mu_0$ Test statistic when  $\sigma$  is unknown:  $\left(s/\sqrt{n}\right)$ *x t* /  $=\frac{\overline{x} - \mu_0}{\overline{x} - \mu_0}$  with df= n – 1 **1-Sample Proportion z-test:**   $1 \cdot P + P_0$  $0 \cdot P = P_0$ : :  $H_1$ :  $p \neq p$  $H_0$ :  $p = p$  $\neq$  $=$  Test statistic is *n*  $p \cdot q$  $z = \frac{\hat{p} - p}{\sqrt{p}}$ .  $=\frac{\hat{p}-\hat{p}}{\hat{p}-\hat{p}}$ where *n*  $\hat{p} = \frac{x}{x}$ 

**2 Means – Independent Populations Assuming Equal Variances**

 $_1 \cdot \mu_1 + \mu_2$  $_0$  .  $\mu_1 - \mu_2$ : :  $\mu_{\text{\tiny{l}}} \neq \mu_{\text{\tiny{l}}}$  $\mu_{\text{\tiny{l}}}=\mu_{\text{\tiny{l}}}$  $\neq$  $=$ *H H* or  $(\mu_{1} - \mu_{2})_{0}$  $_1$  :  $\mu_1 - \mu_2 \neq (\mu_1 - \mu_2)_0$  $_0$  .  $\mu_1 - \mu_2 - (\mu_1 - \mu_2)$ : :  $\mu_{1} - \mu_{2} \neq (\mu_{1} - \mu_{2})$  $\mu_1 - \mu_2 = (\mu_1 - \mu_2)$  $-\mu_{2} \neq (\mu_{1} -\mu_{2} = (\mu_{1} -$ *H H* where usually you have :  $\mu_1 - \mu_2 \neq 0$ :  $\mu_1 - \mu_2 = 0$  $_1\cdot \mu _1^{} - \mu _2^{}$  $_0$  .  $\mu_1$  –  $\mu_2$  $-\mu$ <sub>2</sub>  $\neq$  $-\mu_{2} =$  $\mu_{\text{\tiny{l}}}$  –  $\mu_{\text{\tiny{l}}}$  $\mu_{\text{\tiny{l}}}$  –  $\mu_{\text{\tiny{l}}}$ *H H* Test statistic when  $\sigma_1^2$  and  $\sigma_2^2$  are unknown:  $(\bar{x}_1 - \bar{x}_2) - (\mu_1 - \mu_2)$  $\overline{\phantom{a}}$ J  $\setminus$  $\overline{\phantom{a}}$  $\setminus$ ſ  $\overline{\phantom{a}}$  $\bigg)$  $\setminus$  $\overline{\phantom{a}}$  $\setminus$ ſ  $\ddot{}$  $(\bar{x}_2) - (\mu_1 =$  $\frac{n_1}{2}$ 2 1  $x_2$   $\mu_1$   $\mu_2$   $\mu_3$  $1 \t1$  $n_{1}$  *n s*  $\overline{x}_1 - \overline{x}$ *t p*  $\frac{\mu_1 - \mu_2}{\lambda_1}$  Note that  $(\mu_1 - \mu_2)_0 = 0$  in most cases and the pooled variance is  $(n_1-1)s_1^2+(n_2-1)$  $1) s_1^2 + (n_2 - 1)$ 2  $2 - 1$ <sup>2</sup>  $a_2 - (n_1 - 1)s_1^2$  $=\frac{(n_1-1)s_1^2+(n_2-1)s_2^2+(n_3-1)s_3^2+(n_4-1)s_4^2}{2}$  $s_p^2 = \frac{(n_1 - 1)s_1^2 + (n_2 - 1)s_1^2}{n_1 + n_2}$ .

2  $1 \tcdot \tcdot_2$  $+n_{2}$  –  $n_1 + n$ 

#### **2 Means – Dependent Populations**

Find the difference (d) between each matched pairs.

#### **2 Proportions**

**Two Sample Tests:**

$$
H_0: p_1 = p_2
$$
  
\n
$$
H_1: p_1 \neq p_2
$$
  
\nTest statistic  $z = \frac{(\hat{p}_1 - \hat{p}_2) - (p_1 - p_2)_0}{\sqrt{\hat{p}\hat{q}(\frac{1}{n_1} + \frac{1}{n_2})}}$ , (usually  $(p_1 - p_2)_0 = 0$ ) where  $\hat{p} = \frac{x_1 + x_2}{n_1 + n_2}$ ,  $\hat{q} = 1 - \hat{p}$ 

 $H_1$  :  $\mu_D \neq 0$  $H_0: \mu_D = 0$ 

Test statistic:

#### **Goodness of Fit Test**

"There is no preference" w/ 4 groups  $H_0: p_1 = .25, p_2 = .25, p_3 = .25, p_4 = .25$  "There is not a preference"  $H_1$ : At least one proportion is different. "There is a preference" Proportions are 1/k or different percentages for each group given in the problem. If %'s are given use those

decimals for each  $p_i$ . Expected values are found by taking each group's proportion times the sample size  $(p_i \times n)$ ,

df=k–1. Test statistic:  $\chi^2 = \sum \frac{(O-E)^2}{F}$ E  $(O-E)^2$  $\chi^2$ 

- For the TI-84: Enter the observed frequencies in List1, the expected frequency in List2, press [STAT] key, arrow over to [TESTS] menu, arrow down to [ $\chi^2$ GOF–Test] (not available on the TI-83 and some TI-84 calculators)
- For the TI-89: Hypothesis test for three or more proportions (goodness of fit test). Go to the [Apps] **Stat/List Editor**, then type in the observed values into list 1, and the expected values into list 2. Select  $2<sup>nd</sup>$  then F6 [Tests], then select **7: Chi-2GOF**. Type in the list names and the degrees of freedom ( $df = k-1$ ). Then press the [ENTER] key to calculate. The calculator returns the  $\chi^2$ -test statistic and the p-value.

#### **Observed List:** 1ist1 **Expected List: Tist2** Ded of Frieedoms df= H Results: Calculate +  $\epsilon$ <sup>ESC=CANCE</sup>  $\epsilon$  Enter=Ok

Chi-sauare Goodness of Fit

#### **Test for Independence**

H1: Variable 1 is dependent of Variable 2

H0: Variable 1 is independent of Variable 2 (Change the variable names to fit the context of the question.)

 $\left(s_a / \sqrt{n}\right)$ 

*d* /  $=\frac{\overline{d}-\mu_0}{\sqrt{d}}$ 

 $t = \frac{d}{t}$ 

- E For the TI-83 or TI-84: Press the  $[2^{nd}]$  then  $[MATRX]$  key. Arrow over to the EDIT menu and 1:[A] should be highlighted, press the [ENTER] key. For a m X n contingency table, type in the number of rows(m) and the number of columns(n) at the top of the screen so that it looks like this MATRIX[A] m X n. For example a 2 X 3 contingency table, the top of the screen would look like this MATRIX[A] 2 X 4, as you hit [ENTER] the table will automatically widen to the size you put in. Now enter all of the observed values in there proper positions. Then press the [STAT] key, arrow over to the [TESTS] menu, arrow down to the option [ $\chi^2$  -Test] and press the [ENTER] key. Leave the default as Observed:[A] and Expected:[B], arrow down to [Calculate] and press the [ENTER] key. The calculator returns the  $\chi^2$ -test statistic and the p-value. If you go back to the matrix menu  $[2<sup>nd</sup>]$  then  $[MATRX]$  key, arrow over to EDIT and choose 2:[B], you will see all of the expected values.
- TI-89: First you need to create the matrix for the observed values: Press: [Home] to return to the Home screen, press [Apps] and select **6:Data/Matrix Editor**. A menu is displayed, select **3:New**. The **New** dialog box is displayed. Press the right arrow key to highlight **2:Matrix,** and press [ENTER] to choose **Matrix** type. Press the down arrow key to highlight **1:main**, and press [ENTER], to choose **main** folder. Press the down arrow key, and then enter the name **o** in the **Variable** field. Enter **3** for **Row dimension** and **2** for **Column dimension**. Press [ENTER] to display the matrix editor. Enter **4** , **9** , **5** in **c1** and **7** , **2** , **3** in **c2**. Press  $\triangleleft$  [Apps] [ENTER] to close the matrix editor and return to the list editor. If you have more than one Application loaded, press  $\blacklozenge$  [Apps], and then select **Stats/List Editor** .

To display the **Chi-square 2-Way** dialog box, press 2<sup>nd</sup> then F6 [Tests], then select **8: Chi-2 2-way**. Enter in in the Observed Mat: **o** ; Store Expected to: **statvars\e** ; Store CompMat to: **statvars\c** . This will store the expected values in the matrix folder statvars with the name e, and the  $(o-e)^2/e$  values in the matrix c. Press the

[ENTER] key to calculate. The calculator returns the  $\chi^2$ -test statistic and the p-value. If you go back to the matrix menu you will see all of the expected and  $(o-e)^2/e$  values.

# **Correlation and Regression**

$$
H_0: \rho = 0
$$
  
Test statistic for correlation:  $t = r \sqrt{\frac{(n-2)}{(1-r^2)}}$  with df = n-2  $\hat{y} = a + bx$ 

 $a = y$ -intercept,  $b = slope$ ,  $s = s_{est} = standard$  error of estimate,  $R^2 = coefficient$  of determination,  $r = correlation$ coefficient.

# **One-Factor ANOVA** table k=#of groups, N=total of all n's

 $H_0$ :  $\mu_1 = \mu_2 = \mu_3 = \ldots = \mu_k$ 

H<sub>1</sub>: At least one mean is different CV: Always a right-tailed F, use Excel = F.INV.RT( $\alpha$ , df<sub>B</sub>, df<sub>W</sub>)

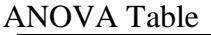

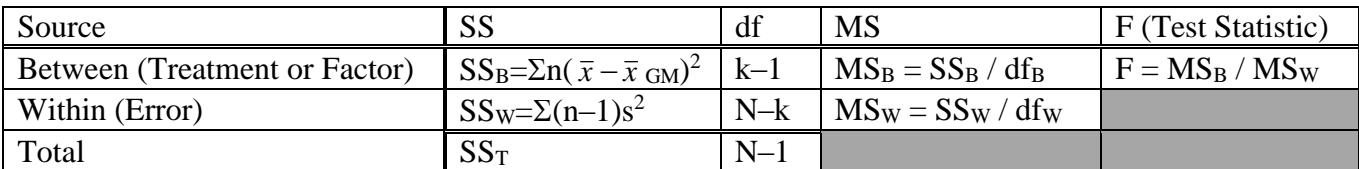

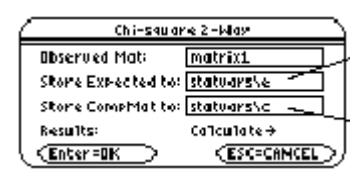

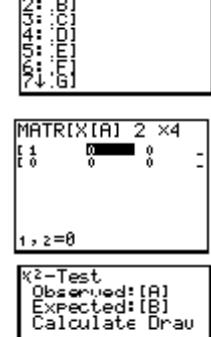

 $\frac{\text{MATH}}{2\times4}$